# **МУНИЦИПАЛЬНОЕ БЮДЖЕТНОЕ УЧРЕЖДЕНИЕ ДОПОЛНИТЕЛЬНОГО ОБРАЗОВАНИЯ «ЦЕНТР ВНЕШКОЛЬНОЙ РАБОТЫ» МОСКОВСКОГО РАЙОНА ГОРОДА КАЗАНИ РЕСПУБЛИКИ ТАТАРСТАН**

# **МЕТОДИЧЕСКИЕ РЕКОМЕНДАЦИИ ПО СОЗДАНИЮ ОБРАЗОВАТЕЛЬНОГО ВИДЕОКОНТЕНТА ДЛЯ ОБУЧЕНИЯ УЧАЩИХСЯ ОНЛАЙН В ДОПОЛНИТЕЛЬНОМ ОБРАЗОВАНИИ**

*Авторы:*

**А.А.Джанджигитова, Т.А.Андреянова,** педагоги дополнительного образования, **Т.В.Тюрина,** педагог дополнительного образования, заместитель директора МБУДО «Центр внешкольной работы» Московского района г. Казани

#### **КАЗАНЬ 2020**

# **Содержание**

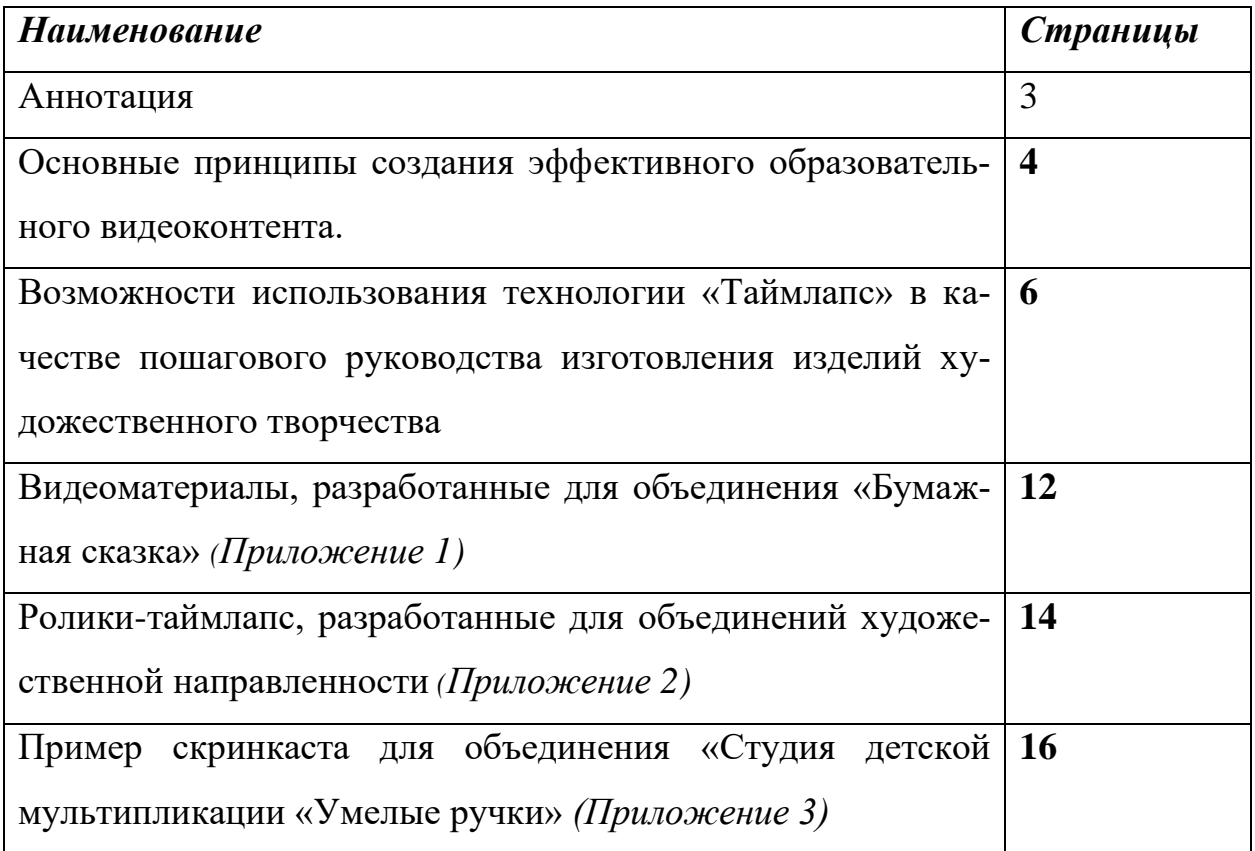

#### **Аннотация**

#### **Актуальность**

Пандемия изменила многие привычные процессы и заставила трансформироваться для решения новых задач во время кризиса. Все образовательные организации России, в том числе и организации дополнительного образования столкнулись с необходимостью осуществлять процесс обучения в дистанционной форме, что вызвало как положительные, так и отрицательные аспекты проблемы. Педагогам приходится продумывать другие сценарии работы и пробовать разные инструменты, чтобы ребенок был включен в деятельность, соответствующую зоне ближайшего развития.

Дистанционное и электронное обучение сегодня являются предметом бурных обсуждений. Несмотря на достоинства, данные формы работы пока не имеют совершенного методического и технического сопровождения. Смешанное обучение как сочетание традиционных форм аудиторного обучения с элементами электронного обучения сегодня является трендом образования, считается наиболее эффективной формой. В нем используются специальные информационные технологии (компьютерная графика, аудио и видео, интерактивные элементы и т.д.). Учебный процесс в этом случае представляет собой чередование фаз традиционного и электронного обучения. [1].

Видео — это самое естественное медиа для настоящего и следующих поколений. Цифровые ресурсы в видеоформате востребованы: они эффективны и могут увлечь. По мнению психологов, для учащегося-ребенка видео, созданное педагогом, с которым он уже установил определенное доверие, который сегодня общается с ним, пусть онлайн и асинхронно, воспринимается и усваивается гораздо лучше, чем самые визуально эффектные профессиональные видеоролики на эту же тему [6]. Поэтому, сегодня очень важно педагогу научиться создавать качественный образовательный видеоконтент.

**Цель:** обобщение опыта по созданию образовательного контента для организации онлайн-занятий в дополнительном образовании.

3

#### **Задачи:**

- − определить основные принципы создания эффективного образовательного видеоконтента;
- − разработать рекомендации по использованию технологии «Таймлапс» в образовательном процессе учреждения дополнительного образования;
- разработать методические материалы для проведения онлайн- занятий;
- − разработать рекомендации по созданию скринкаста.

**Целевая аудитория:** педагоги дополнительного образования, методисты.

#### **Практическая значимость:**

− данные методические материалы расширят представление о создании эффективного образовательного видеоконтента, представляют практическую ценность для методистов, педагогов дополнительного образования. Педагог сможет контролировать процесс создания визуального контента самостоятельно, используя доступные на сегодня ресурсы (программы и мобильные приложения).

# **Основные принципы создания эффективного образовательного видеоконтента.**

Важно научиться адаптироваться к постоянным изменениям, создавать качественный продукт в условиях сложной экономической ситуации. При планировании занятий лучше всего сделать его простым для онлайнобучения, предоставляя содержательный практичный контент вместо больших объемов работы. Для младших школьников важно использовать повторяющиеся форматы, при необходимости предоставлять видеоуроки. Многочисленные исследования показали, что видео, в частности, может быть высокоэффективным образовательным инструментом. Учащиеся запоминают визуальную информацию чаще. Видео-инструкция запоминается лучше, чем традиционная текстовая. Филип Дж. Го и Юхо Ким (Корейский передовой институт науки и техники, 2014 г.) измерили вовлеченность по тому, как дол-

4

го студенты смотрят каждое видео и пытаются ли они решить проблемы после оценки видео. Были сделаны выводы, что более продуктивны короткие видео, что неформальные видео с говорящей головой более привлекательны, и что студенты по-разному взаимодействуют с лекционными и учебными видео. Видео, снятые в неформальной обстановке; могут стать более увлекательными, чем высококачественные студийные записи [2].

Основные принципы создания эффективного образовательного видеоконтента мы определили опытным путем.

- − При подготовке видеоролика необходимо тщательно структурировать информацию, можно разместить пояснительный текст.
- − Не использовать музыку, либо использовать ее в самом начале для привлечения внимания, чтобы снизить постороннюю нагрузку.
- − Не использовать сложный фон.
- Важную информацию выделять цветом (символами, контрастом...)
- − Видеоролики должны быть короткими (5-6 минут), если информации много, можно разбить видео на части.
- − Видеозапись лектора («говорящая голова»). Это наименее продуктивная и дидактически неэффективная форма дистанционного обучения. Она быстро утомляет. Лучше разработать интерактивную мини-лекцию с использованием синхронных слайдов.
- − Использовать весь арсенал, все инструменты визуализации: видео, анимация, изображение, таблицы, диаграммы и т.п.
- − Чтобы повысить вовлеченность учащихся, использовать разговорный, увлеченный стиль. Создается чувство социального партнерства между педагогом и учащимися.

Педагог может контролировать процесс создания визуального контента самостоятельно, без оператора и специалиста по монтажу, снимая даже на мобильный телефон. Есть возможность использования различных мобильных приложений на андроид или iPhone.

- − ProCamX отличное условно бесплатное приложение для качественной видеосъемки Можно не только снять видео, но и обработать его с помощью встроенных редакторов.
- − InShot простое, понятное, удобное, функциональное приложение для создания видео. Профессиональный видеоредактор с тонкими настройками. Эффект перехода, музыка и стикеры Регулировка скорости и громкости каждого кадра.
- − Lapse It приложение для создания таймлапс.
- − Stop Motion Studio еще одно бесплатное приложение для создания пошагового руководства изготовления различных изделий, даже в форме анимации.

Эффективное использование визуального контента в качестве обучающего инструмента улучшается, если педагоги учитывают следующее: как организовать познавательную нагрузку и активное обучение (наводящие вопросы, интерактивные элементы) Просмотр видео может быть таким же пассивным занятием, как и чтение. Чтобы извлечь максимальную пользу из образовательных видео, нам нужно помочь учащимся провести обработку информации и повысить свою самооценку. Если учащиеся не смотрят видео, то и не могут чему-нибудь научиться с его помощью, следовательно, важно максимально увеличить вовлеченность учащихся [3].

# **Возможности использования технологии «Таймлапс» в качестве пошагового руководства изготовления изделий художественного творчества**

Таймлапс (Time-Lapse) — одна из самых интересных техник фотосъемки длительно текущих процессов для быстрого просмотра на экране. Она позволяет «ускорить» достаточно длительную по времени съемку до одной минуты. Результат впечатляет. Снять интересное ускоренное видео можно с помощью смартфона на Андроид.

Таймлапс в дополнительном образовании при работе с дошкольниками можно применять как пошаговое руководство как изготовить то или иное изделие, как нарисовать что-то. Таймлапс позволяет передать профессиональный опыт педагога, его последовательные выверенные действия непосредственно учащимся, ведущий к заранее обозначенному результату.

Данную технику можно использовать как на этапе ознакомления с новым материалом, так и на этапе закрепления пройденного. Кроме того, дети даже дошкольного возраста могут снимать таймлапс сами.

В чем отличие видео мастер-класса от видео таймлапс? В длительности. Видео мастер-класса более продолжительное, чем таймлапс. Современные дети имеют клиповое мышление и долго не сосредотачивают свое внимание. Даже мы, взрослые, порой устаем смотреть мастер-класс и проматываем на наш взгляд «лишнюю» информацию. Использование таймлапс на занятиях стимулирует познавательный интерес.

В данной методической разработке дается описание инновационных форм работы с детьми дошкольного возраста.

Необходимое оборудование для создания таймлапс: смартфон с операционной системой Android с приложением Lapse It или др., штатив, компьютер, экран, проектор.

Материалы: краски, кисточки, пластилин.

# **Рекомендации по использованию технологии Таймлапс в образовательном процессе учреждения дополнительного образования Возможности приложения Lapse It**

- − можно в настройках задать частоту фотографирования;
- − выбор качества съемки (вплоть до 1080р);
- − добавление музыкального сопровождения;
- − поддержка фронтальной камеры;
- − экспорт в MOV, H264, MP4 и FLV

#### **Каковы условия для съемки качественного timelapse?**

− Необходим довольно большой объем памяти. Одна минута видео в высоком разрешении занимает от 100 до 300 Мб. Поэтому перед съемкой таймлапса нужно либо освободить побольше места в памяти устройства или настроить в камере сохранение фото и видео на внешнюю sd-карту.

- − Зарядить смартфон на 100% или подключить зарядное устройство (power-bank).
- − Смартфон нужно прочно зафиксировать, чтобы исключить дрожание камеры. Для этого можно использовать штатив-треногу или гибкий держатель.

#### **С каким интервалом снимать?**

В каждом конкретном случае интервал надо подбирать опытным путем. В современном видео используется частота 25 кадров в секунду, значит, чтобы снять 10 секунд видео, нужно сделать 250 кадров. Если мы хотим снять сюжет длительностью 1 час и вставить его в 20-секундный ролик. Можно посчитать интервал по следующей формуле: (время действия / время ролика \* количество кадров в секунду), т.е.  $3600 / (20x25) = 7,2$ . Интервал не должен быть слишком длинным, иначе видео будет неправдоподобным, прерывистым.

Практика показывает, что лучше снимать с интервалом 1 - 3 сек.

#### **Что делать, если таймлапс получился слишком быстрым?**

Можно обработать файл в видеоредакторе, например, Movavi. (редактировать – инструменты - замедленное движение). Там же можно добавить музыку, повернуть изображение, если требуется.

#### **Что делать, если случайный звонок нарушил работу в программе?**

Прервать работу программы не страшно. Просто ставим на паузу и продолжаем. Даже, если случайно остановили, начинаем новый таймлапс (продолжаем снимать). В видеоредакторе соединяем две части.

Рекомендуем настроить «Режим полета».

#### **Могут ли дети дошкольного возраста снимать таймлапс?**

Могут, при соблюдении некоторых **условий**:

− Обоснование цели. Ребенок должен понимать - для чего он снимает.

- − Установка оборудования педагогом, хотя бы первоначальная.
- − Консультирование на этапах съемки.

#### **Задачи:**

- − Формирование практических умений и навыков учащихся в работе с различными материалами и инструментами, оборудованием.
- − Развитие мелкой моторики рук, координации.
- − Стимулирование активности, самостоятельности и устойчивого интереса к изобразительной деятельности и декоративно-прикладному творчеству. Формирование позитивной самооценки, уверенности в своих силах.

#### **Для чего размещать видео таймлапс в соц. сетях?**

Видеоролики таймлапс могут быть использованы не только в онлайнобучении. Очень часто, вернувшись с занятия, ребенок в творческом порыве продолжает создание декоративных изделий дома, но сталкивается с тем, что не может повторить какую-либо операцию, - забыл. Вот здесь и приходит ему на помощь таймлапс, размещенный в соц.сетях и доступный для участников определенной группы. Таким образом, обеспечивается продолжение образовательного эффекта от изученного материала на занятии, а также развивается мотивация детей и родителей на дальнейшее изучение предложенного материала.

Взаимодействие с родителями и детьми через страничку «ВКонтакте» предоставляет возможность получать оперативную информацию о жизни объединения, знать, чем увлечены их дети. Учащиеся, подписанные в закрытую группу, могут получать фрагменты занятия, который они пропустили по какой-либо причине, или повторить то, что забыли.

Технологию «Таймлапс» можно успешно использовать в образовательном процессе учреждения дополнительного образования для работы с учащимися разного возраста, в том числе и дошкольниками. Педагогами Центра разработаны рекомендации для педагогов по использованию технологии «Таймлапс». Видеоролики «Паучок», «Рыбка», «Осенний букет» и другие

использованы для занятий по программам «Изобразительная деятельность», «Народная сказка» и «Студия детской мультипликации «Умелые ручки». Их применение стимулировало познавательную активность учащихся.

#### **Скринкаст в работе педагога дополнительного образования.**

Скринкаст — это видеозапись того, что происходит на экране со звуковыми или текстовыми комментариями. Скринкаст может наглядно донести информацию до учащегося. Можно сопровождать свои действия голосом или наложить заранее записанный звук. Создание скринкаста не требует много ресурсов и времени, и в условиях дистанционного или смешанного обучения может стать незаменимым инструментом для создания авторского учебного контента. Можно создать цифровые записи любой учебной работы, которая проходит на экране его компьютера. В дальнейшем эту запись можно использовать в качестве учебных ресурсов, заданий и формирующего оценивания, сделать ресурс интерактивным.

Скринкасты снимают не видеокамерой, а с помощью специальной программы.

#### **Обзор программ для создания скринкаста**

- 1. **[ActivInspire:](https://clck.ru/SAc8h)** программа позволяет создавать интерактивные уроки, анимацию. Есть встроенная функция записи экрана. Программа полностью русифицирована.
- 2. **Запись звукового сопровождения в Power Point**. Инструкция [по](https://clck.ru/SAd7R;)  [ссылке.](https://clck.ru/SAd7R;)
- 3. **Запись экрана в Windows 10**, инструкция [по ссылке.](https://clck.ru/SAdAx)
- 4. **[Запись экрана](https://clck.ru/SAdFM) на Mac**.
- 5. **Бесплатная программа для записи экрана** и последующего редактирования видео **[ActivePresenter](https://clck.ru/SAdMP)** (не русифицирована).
- 6. **Movavi Screen Recorder** (предпочтительна, бесплатна для образовательных учреждений при условии составления договора, русифицирована).

#### 7. **Платформа для создания [анимационных презентаций и скетчей](https://clck.ru/H6CYe)**.

## **Список используемой литературы**

- 1. Российский учебник. Работаем с электронной формой учебника: технология смешанного обучения [Электронный ресурс] – Режим доступа. <https://rosuchebnik.ru/material/rabotaem-s-elektronnoy-formoy-uchebnika/> (14.12.2020)
- 2. Guo, Philip & Kim, Juho & Rubin, Rob. (2014). How video production affects student engagement: An empirical study of MOOC videos. 41-50. 10.1145/2556325.2566239.
- 3. Брэйм, Синтия Дж. «Эффективные образовательные видео: принципы и рекомендации для максимального обучения студентов с помощью видеоконтента». CBE Life Sciences Education vol. 15,4 (2016): es6. DOI: 10.1187 / cbe.16-03-0125
- 4. [https://text.ru/rd/aHR0cDovL2V4ZWRlLnJ1L2RpemFqam4taS1pbnRlcmV](https://text.ru/rd/aHR0cDovL2V4ZWRlLnJ1L2RpemFqam4taS1pbnRlcmVyL3RpbWVsYXBzZS1ob3ctdG8tc2hvb3Qtb3ItZnJhbWUtc2hvb3RpbmctaW4tdGhlLWV4YW1wbGVzLXRpbWVsYXBzZS1hLWNvbXBsZXRlLWluc3RydWN0aW9uLWZvci1iZWdpbm5lcnMv) [yL3RpbWVsYXBzZS1ob3ctdG8tc2hvb3Qtb3ItZnJhbWUtc2hvb3Rpbmcta](https://text.ru/rd/aHR0cDovL2V4ZWRlLnJ1L2RpemFqam4taS1pbnRlcmVyL3RpbWVsYXBzZS1ob3ctdG8tc2hvb3Qtb3ItZnJhbWUtc2hvb3RpbmctaW4tdGhlLWV4YW1wbGVzLXRpbWVsYXBzZS1hLWNvbXBsZXRlLWluc3RydWN0aW9uLWZvci1iZWdpbm5lcnMv) [W4tdGhlLWV4YW1wbGVzLXRpbWVsYXBzZS1hLWNvbXBsZXRlLWl](https://text.ru/rd/aHR0cDovL2V4ZWRlLnJ1L2RpemFqam4taS1pbnRlcmVyL3RpbWVsYXBzZS1ob3ctdG8tc2hvb3Qtb3ItZnJhbWUtc2hvb3RpbmctaW4tdGhlLWV4YW1wbGVzLXRpbWVsYXBzZS1hLWNvbXBsZXRlLWluc3RydWN0aW9uLWZvci1iZWdpbm5lcnMv) [uc3RydWN0aW9uLWZvci1iZWdpbm5lcnMv](https://text.ru/rd/aHR0cDovL2V4ZWRlLnJ1L2RpemFqam4taS1pbnRlcmVyL3RpbWVsYXBzZS1ob3ctdG8tc2hvb3Qtb3ItZnJhbWUtc2hvb3RpbmctaW4tdGhlLWV4YW1wbGVzLXRpbWVsYXBzZS1hLWNvbXBsZXRlLWluc3RydWN0aW9uLWZvci1iZWdpbm5lcnMv)
- 5. [https://text.ru/rd/aHR0cHM6Ly9pZnphLnJ1L2RlY29yLWFuZC1pZGVhcy](https://text.ru/rd/aHR0cHM6Ly9pZnphLnJ1L2RlY29yLWFuZC1pZGVhcy90aW1lbGFwc2Utd2hhdC1pcy1jcmVhdGUtYS10aW1lbGFwc2UtdmlkZW8tZnJvbS10aGUtcmVjZWl2ZWQtcGhvdG9zLmh0bWw%3D) [90aW1lbGFwc2Utd2hhdC1pcy1jcmVhdGUtYS10aW1lbGFwc2UtdmlkZW](https://text.ru/rd/aHR0cHM6Ly9pZnphLnJ1L2RlY29yLWFuZC1pZGVhcy90aW1lbGFwc2Utd2hhdC1pcy1jcmVhdGUtYS10aW1lbGFwc2UtdmlkZW8tZnJvbS10aGUtcmVjZWl2ZWQtcGhvdG9zLmh0bWw%3D) [8tZnJvbS10aGUtcmVjZWl2ZWQtcGhvdG9zLmh0bWw%3D](https://text.ru/rd/aHR0cHM6Ly9pZnphLnJ1L2RlY29yLWFuZC1pZGVhcy90aW1lbGFwc2Utd2hhdC1pcy1jcmVhdGUtYS10aW1lbGFwc2UtdmlkZW8tZnJvbS10aGUtcmVjZWl2ZWQtcGhvdG9zLmh0bWw%3D)
- 6. Электронный журнал «Педсовет». Режим доступа: [https://pedsovet.org/beta/article/skrinkast-v-rabote-pedagoga-zacem](https://pedsovet.org/beta/article/skrinkast-v-rabote-pedagoga-zacem-zapisyvat-dejstvia-na-svoem-ekrane)[zapisyvat-dejstvia-na-svoem-ekrane](https://pedsovet.org/beta/article/skrinkast-v-rabote-pedagoga-zacem-zapisyvat-dejstvia-na-svoem-ekrane)

© Джанджигитова А.А., Андреянова Т.А., Тюрина Т.В., 2020

# **Видеоматериалы, разработанные для объединения «Бумажная сказка» Видеоролик «Стрекоза»**

<https://youtu.be/MNnYgHSb-Xs>

- 1. Стихотворение А. Алферовой «Стрекоза»
- 2. Основные этапы изготовления изделия:
	- 1) *подготовить фон* (наклеить цветную бумагу на лист картона А-5);
	- 2) *для изготовления крыльев* нарезать две полоски цветной бумаги ш.1 см, дл.12 см
	- 3) у каждой полоски склеить края, чтобы получилось кольцо
	- 4) каждое из получившихся колец склеить посередине (как показано на видео)
	- 5) две получившиеся формы склеить по центру (как показано на видео)
	- 6) *для изготовления туловища* отрезать полоску цветной бумаги ш.1см и дл. 20см
	- 7) сложить полоску пополам
	- 8) *сделать усики* (как показано на видео)
	- 9) между верхней и нижней частями полоски приклеить крылья и усики (как показано на видео)
	- 10) приклеить заготовку на фон
	- 11) оформить головку глазками (как показано на видео)
	- 12) открытку можно дополнить деталями.

#### **«Божья коровка»**

## <https://youtu.be/HOiYRXEh9kE>

1.Песня «Божья коровка» (муз. К.Костина сл. И.Лагерева) в исполнении детской эстрадной студии «Дельфин»

- 2. Основные этапы изготовления изделия:
- а) *для изготовления туловища* нарезать:
- 2 полоски цветной бумаги ш.1 см, дл. 7 см
- 1 полоску ш.1 см, дл. 9см
- б) из одной полоски дл. 7 см сделать петельку (как показано на видео)
- в) из оставшихся полос сделать кольца (как показано на видео)
- г) маленькое кольцо вклеить в большое
- д) кольца приклеить на петельку (как показано на видео)
- е) сделать усики и приклеить их на головку (как показано на видео)
- ж) головку оформить глазками
- з) спинку оформить точками
- и) из квадрата стороной 10 см сделать листик
- к) на лист приклеить божью коровку

#### **«Сказочный цветок»**

#### <https://youtu.be/HPbx1OYKPVw>

- 1.Информация о значении цветов в жизни человека
- 2.Перечисление литературных сказок о цветах
- 3.Основные этапы изготовления изделия:
- а) подготовить основу для цветка круг д 9 см
- б)*для изготовления лепестков* приготовить 11 квадратиков стороной 6см и 7 квадратиков стороной 5см
- в) из квадратиков стороной 6 см сделать кулечки (как показано на видео) и сформировать первый слой цветка, приклеив лепестки на основу (как показано на видео)
- г) из квадратиков стороной 5 см сделать кулечки и оформить второй слой лепестков
- д) для *изготовления сердцевины* цветка приготовить 1 полоску ш.3 см и дл.
- 28 см, 1 полоску ш.4 см., дл 18 см
- е) скрутить их в ролл (как показано на видео)
- ж) ролл наклеить в центр цветка

## **Ролики таймлапс, разработанные для объединений художественной**

#### **направленности**

## **Видеоролик «Паучок»**

<https://youtu.be/Dr7JQCgc3yc>

Основные этапы изготовления изделия:

Паук:1.

1. Готовим два шарика из белого пластилина

- a. шарик d 4 см (тело паучка),
- b. из желтого пластилина шарик d 2.5 см (голова паучка).

2. Готовим жгутики разных цветов и начинаем оборачивать белый круг ими (как показано в видео).

3. Соединяем тело и голову и приклеиваем глазки.

4. Отрезаем трубочки на линии сгиба 7 см и соединяем с телом (три с каждой стороны).

Паутина:

1. Шпажки накладываем друг на друга (как снежинка) и завязываем по серединке.

2. Шерстяными нитками оборачиваем каждую шпажку, закрепляем, продолжаем закреплять от середины до края поделки.

## **Видеоролик «Рыбка»**

[https://youtu.be/D\\_kFvSPhqr0](https://youtu.be/D_kFvSPhqr0)

Основные этапы изготовления изделия:

1. Белый пластилин раскатываем толщиной 1 см .

2. Накладываем шаблон рыбки и вырезаем по контуру.

3. Готовим из пластилина шарики и жгутики разных цветов.

4. С помощью разных штампов, делаем оттиски на рыбке и украшаем гото-

выми жгутиками и шариками.

5. Оформляем рот, приклеиваем глазки.

Видеоролик «**Осенний букет» (живопись в технике «мятая бумага»)**

## <https://youtu.be/rNe7IeetfJI>

Таймлапс выполнен в более ускоренном режиме с интервалом 1 секунда.

Основные этапы изготовления изделия:

- 1. Подобрать фон.
- 2. Приготовить гуашь, трафареты для вазы.
- 3. Из кусочков печатной бумаги скатать небольшие шарики.
- 4. Наложить трафарет. Печатать шариками из бумаги с добавлением гуаши вазу.

Печатать произвольно цветы.

## **Видеоролик «Черемуха» (живопись в технике «мятая бумага»)**

[https://youtu.be/E\\_aUpMDv9-4](https://youtu.be/E_aUpMDv9-4)

Основные этапы изготовления изделия:

- 1. Подобрать фон.
- 2. Приготовить гуашь, трафареты для вазы.
- 3. Из кусочков печатной бумаги скатать небольшие шарики.
- 4. Наложить трафарет. Печатать шариками из бумаги с добавлением гуаши вазу.
- 5. Печатать произвольно соцветия черемухи.

Кистью (коричневой краской) наметить ветки.

# **Видеоролик «Натюрморт овощи» (аппликация в технике «мятая бума-**

**га»)**

[https://youtu.be/\\_yOHiThMJzE](https://youtu.be/_yOHiThMJzE)

Основные этапы изготовления изделия:

- 1. Заготовить шаблон овощей на выбор.
- 2. Обвести на цветной бумаге шаблоны, вырезать овощи.
- 3. Готовые формы измять, прогладить рукой.
- 4. Составить композицию.

Наклеить на фон.

# **Пример скринкаста для объединения «Студия детской мультипликации**

# **«Умелые ручки»**

# *Обучение анимации в программе «Krita»* (интерфейс программы, основные

инструменты)

<https://youtu.be/wkuN9xDoI1c>